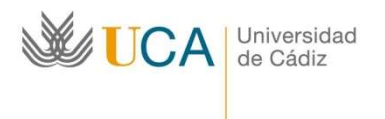

# Erasmus+ KA131 Curso académico 2024/25

### PRIMER PASO A REALIZAR EN UMOVE: Cumplimentar datos sobre la estancia

Entra en Umove, Mis Plazas. Pulsa sobre "Acceso" en "Estancia"

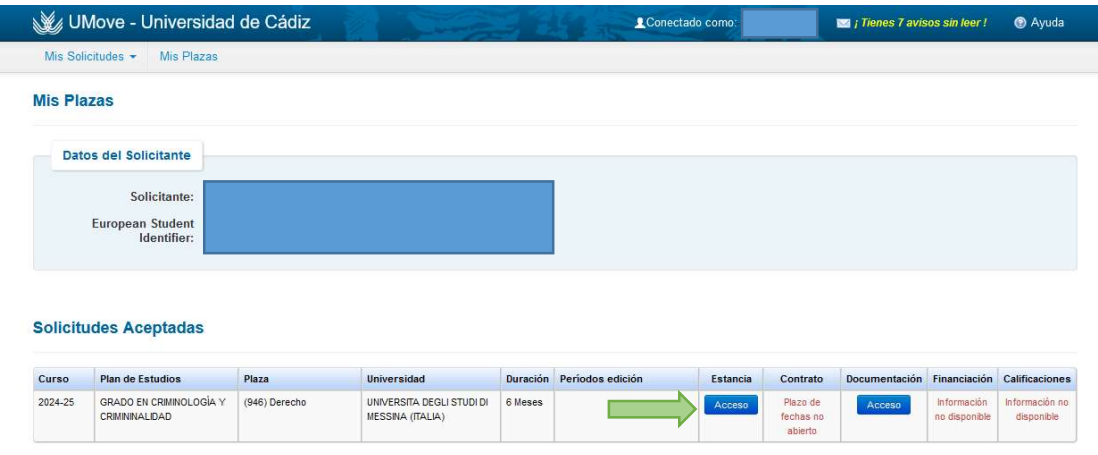

### Datos a cumplimentar:

#### 1.- Cuatrimestre en el que se realiza la estancia

- a) Si tu plaza es de 9 o 10 meses aparecerá marcado "Todo el año". En este caso, si quieres reducir la estancia (en lugar de 9 o 10 meses, estar sólo 4, 5 o 6 meses) tienes que solicitarlo por CAU a https://cau-rrii.uca.es lo antes posible, indicando el semestre en el que deseas realizar tu estancia: el primero o el segundo. MUY IMPORTANTE: una vez que se gestione la reducción de estancia NO podrá volver a cambiarse a "Todo el año".
- b) Si tu plaza es de 4, 5 o 6 meses debes elegir en el desplegable "1er Cuatrimestre" o "2º Cuatrimestre". No obstante, si estás seguro de querer ampliar la estancia (en lugar de 4, 5 o 6 meses, estar 9 o 10 meses) deberás elegir en el desplegable "Todo el año".

#### 2.- Fecha Inicio de docencia presencial y Fecha Fin de docencia presencial

- a) Si ya conoces las fechas de estancia en el destino, puedes indicar la "Fecha Inicio de docencia presencial" y la "Fecha Fin de docencia presencial"
- b) Si no conoces las fechas de estancia en el destino, debes poner:
	- a. Todo el año: 01/10/2024 30/06/2025
	- b. 1er Cuatrimestre: 01/10/2024 15/02/2025
	- c. 2º Cuatrimestre: 16/02/2025 30/06/2025

Podrás cambiar las fechas posteriormente cuando las sepa.

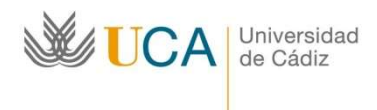

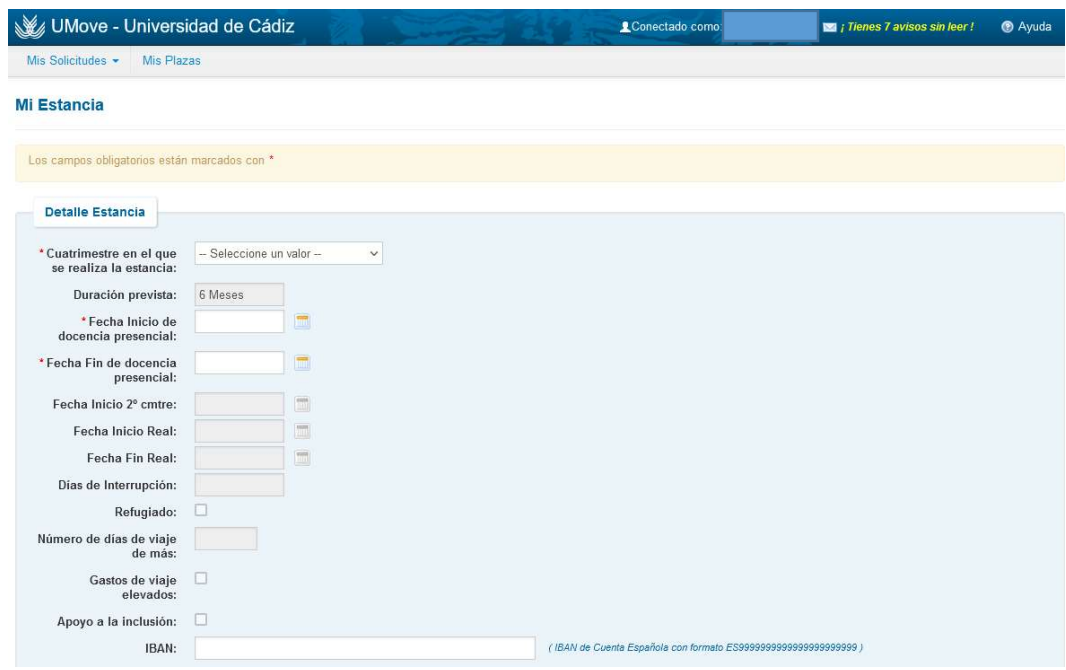

3.- IBAN: Cuenta bancaria donde deseas que se ingresen las ayudas económicas Erasmus+. Debes ser titular de esta cuenta bancaria.

4.- Tipo Docencia: Debes elegir "Presencial".

5.- Datos del Coordinador de la *Universidad Destino* (nombre, apellidos, Email):

- a) Si tienes la información, escríbela.
- b) Si no la tienes, escribe los datos del Coordinador Académico de la UCA.

6.- Idioma: Elige del desplegable el idioma en el que cursarás las asignaturas en tu universidad de destino.

Cuando hayas cumplimentado todos los datos, pulsa "Guardar".

#### SEGUNDO PASO: Contactar con tu Coordinador Académico de la UCA

El Coordinador Académico de la UCA es la persona responsable del contenido académico de tu estancia: las asignaturas que vas a cursar en el destino y el reconocimiento que vas a obtener en la UCA cuando vuelvas.

Es muy importante que contactes con tu Coordinador Académico lo antes posible para ir trabajando en tus asignaturas de tu estancia Erasmus+.

Puedes ver quién es el Coordinador Académico de tu plaza en el PDF de las Plazas Ofertadas (Listado de Plazas (Anexo I)) publicado en la página web de la convocatoria:

https://internacional.uca.es/24-25-erasmus-estudios-salientes-ka131-grado/

Puedes encontrar los datos de contacto de tu Coordinador Académico de la UCA en el Directorio de la UCA https://directorio.uca.es/cau/directorio.do

Universidad de Cádiz

## TERCER PASO A REALIZAR POR LA OFICINA DE INTERNACIONALIZACIÓN DE LA UCA (EL ESTUDIANTE NO DEBE HACER NADA): Nominación del alumnado a las distintas instituciones de destino.

La Nominación es el proceso de comunicación de la UCA a las Instituciones de destino sobre los estudiantes seleccionados para el curso académico 2024/25. Desde la Oficina de Internacionalización de la UCA se envía la nominación de cada estudiante seleccionado a su destino correspondiente en el plazo que cada Institución de acogida establece.

Como hay más de 700 estudiantes seleccionados, el proceso de nominación puede tardar mucho tiempo (semanas e incluso meses), ya que hay que nominar a cada alumno por separado suministrando los datos que requiera cada una de las universidades de destino en sus plataformas de movilidad.

Cada Institución de acogida tiene una fecha límite para recibir las nominaciones, por lo cual se va a nominar primero a los estudiantes cuyas universidades de destino tengan el plazo límite más cerca.

Cuando hayamos enviado tu nominación a tu Universidad de destino, recibirás un aviso en tu perfil de Umove. En principio, ellos te proporcionarán toda la información sobre los documentos que deberás mandarles, los plazos límites para ello, los procedimientos, etc.

No obstante, puedes consultar la página web de tu universidad de destino, sobre todo, la información para sus alumnos entrantes (Erasmus+ incoming), contactar con tu coordinador académico de la UCA, etc.